# **1.2.14. Robot Sigue Líneas**

En esta actividad vamos a utilizar los sensores de infrarrojo para que un robot sea capaz de seguir líneas negras. Este principio es utilizado en robots reales, como el de la Figura 1.2.14-1 , aunque a veces, en lugar de seguir líneas pintadas en el suelo por medio de infrarrojos, utilizan otro tipo de sensores (detección del campo magnético por una corriente eléctrica) para seguir cables que están enterrados (a este tipo de robots se les denomina robot filoguiados).

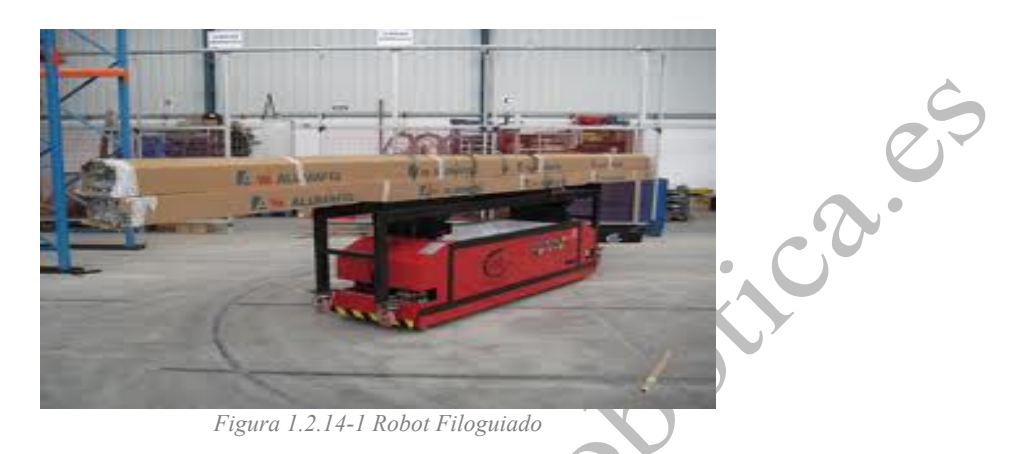

### Componentes

Para la realización de esta actividad utilizaremos el Robot Printbot o cualquier robot basado en Arduino UNO o compatible de dos ruedas con servos de rotación continua y 2 sensores de infrarrojo

- o ZUM BT o Arduino UNO compatible
- o 2 Sensores de infrarrojo digitales
- o 2 servos de rotación continua

## Conexionado

Realizaremos el conexionado que aparece en la Figura 1.2.14-2 entre los componentes y la tarjeta Arduino.

- $\circ$  Infrarrojo Izquierdo $\rightarrow$  Pin 3 Arduino
- o Infrarrojo Derecho $\rightarrow$  Pin 2 Arduino
- $\circ$  Motor Izquierdo $\rightarrow$  Pin 9 Arduino
- Motor Derecho $\rightarrow$  Pin 6 Arduino

#### **Libro de Actividades de Robótica Educativa**

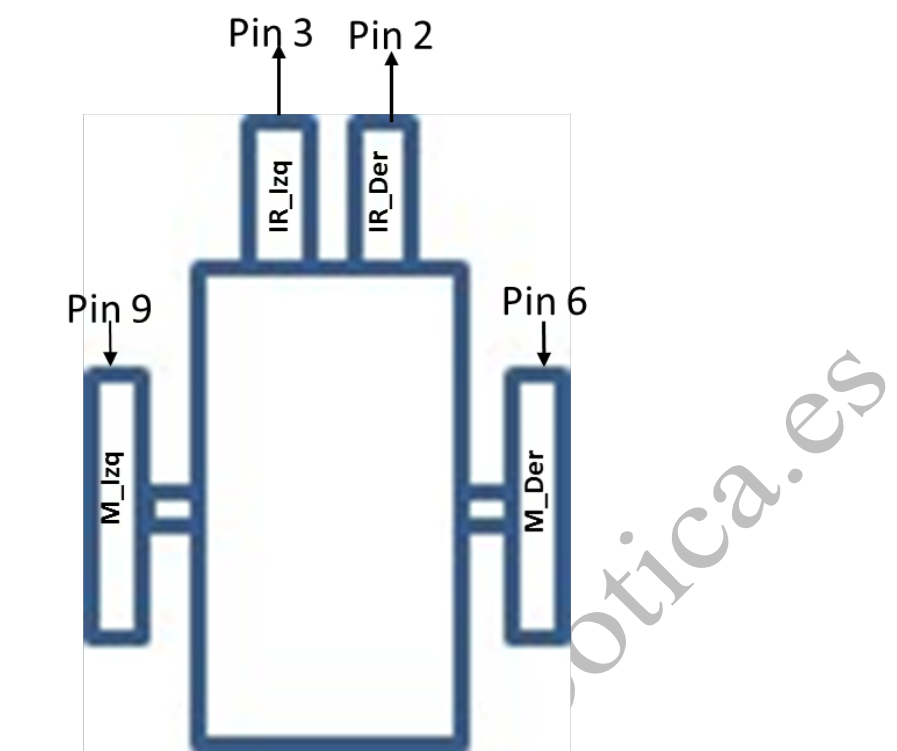

*Figura 1.2.14-2 Conexionado de motores y sensores para robot seguidor de lineas*

Abrimos un nuevo proyecto en Bitbloq y añadimos los componentes (servos de rotación continua izquierdo y derecho y sensor de infrarrojos izquierdo y derecho). Ten mucho cuidado de realizar las conexiones como se han definido anteriormente. Como resultado te quedará algo parecido a la

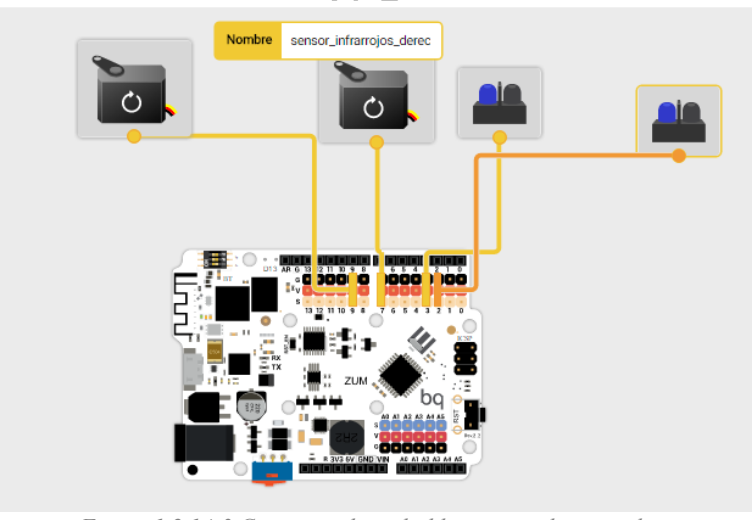

*Figura 1.2.14-3 Conexionado en bitbloq para robot siguelineas*

### Programación

Vamos a fijarnos en la Figura 1.2.14-4 definir los comportamientos para que el robot sea capaz de seguir líneas:

#### **Libro de Actividades de Robótica Educativa**

- Si el robot va por dentro de la línea los dos sensores están en negro. En esta situación querremos que el robot siga recto, por lo que la rueda izquierda tendrá que girar en sentido anti horario y la derecha en horario
- Si el robot se está saliendo por la izquierda, el sensor derecho verá negro y el izquierdo blanco. En esta situación querremos que el robot gire hacia la derecha para que vuelva a meterse dentro de la línea. Para ello moveremos la rueda izquierda en sentido anti horario y la otra la paramos.
- Si el robot se está saliendo por la derecha, el sensor derecho verá blanco y el izquierdo negro. En esta situación querremos que el robot gire hacia la izquierda para que vuelva a meterse dentro de la línea. Para ello moveremos la rueda izquierda en sentido horario y la otra la paramos

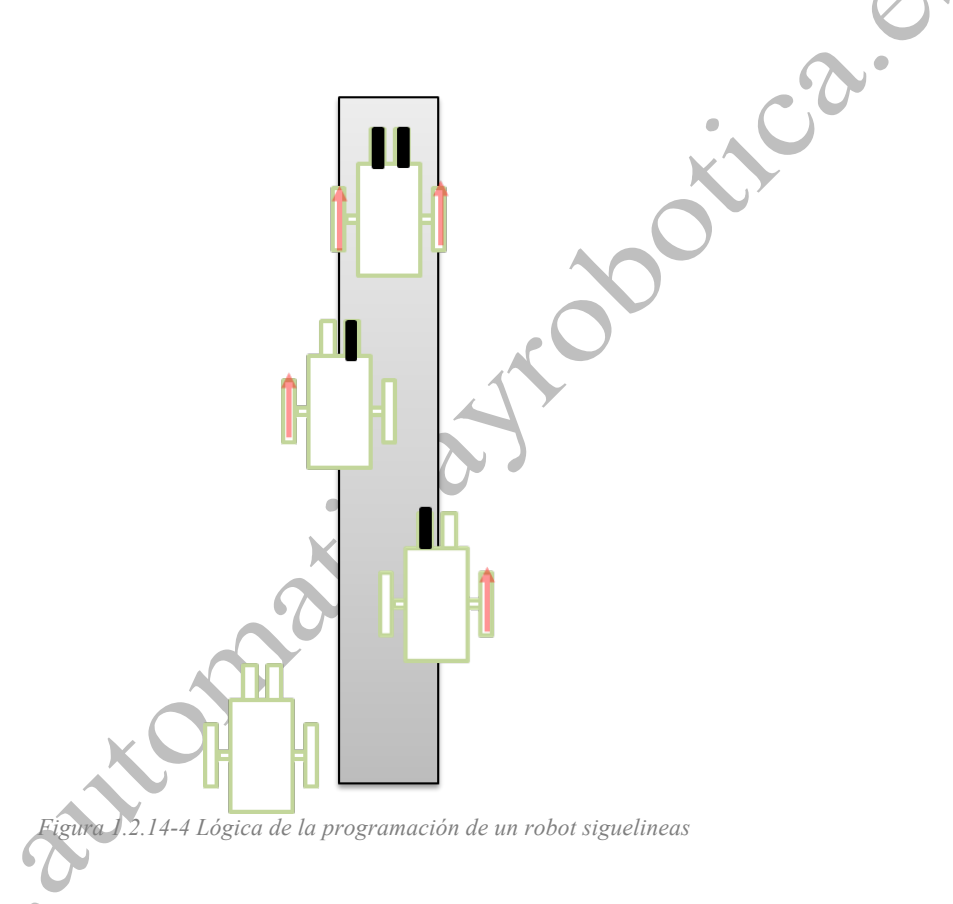

Si lo pensamos un poco, la lógica de esos comportamientos se puede simplificar en lo siguiente:

- Si sensor derecho negro entonces mover Rueda Izquierda (sentido anti horario), sino (si es blanco) parar Rueda Izquierda.
- Si sensor izquierdo negro entonces mover Rueda Derecha (sentido horario), sino (si es blanco) parar Rueda derecha.

## Programación

Para la programación por bloques lo que tendremos que hacer es leer el estado de los sensores y aplicar la lógica expuesta anteriormente. En la Figura 1.2.14-5 tenemos un posible programa que implementa dicha lógica.

#### **Libro de Actividades de Robótica Educativa**

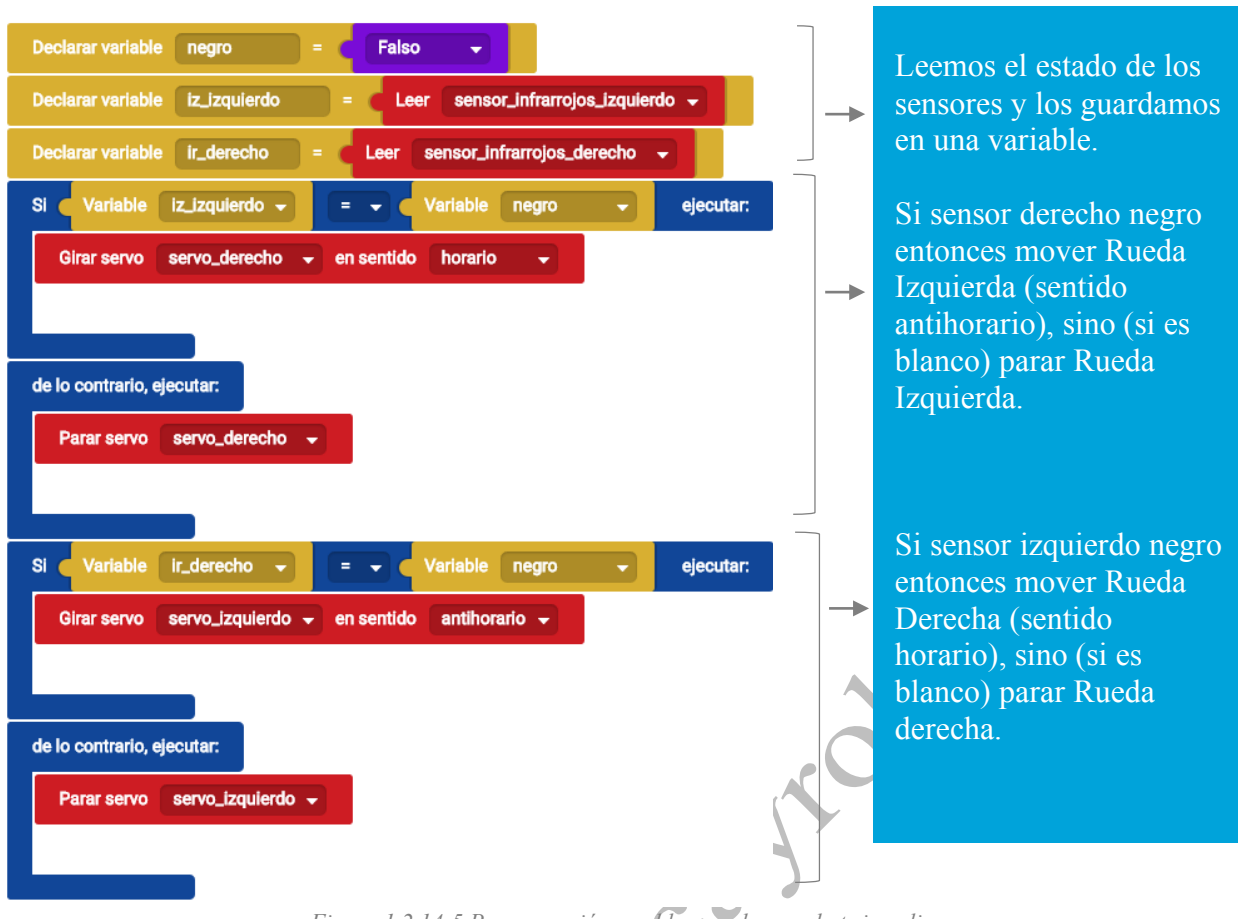

*Figura 1.2.14-5 Programación por bloques de un robot sigue lineas*

El código en Arduino equivalente es el siguiente (ver Figura 1.2.14-6).

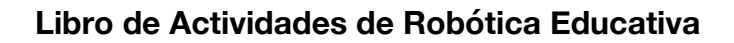

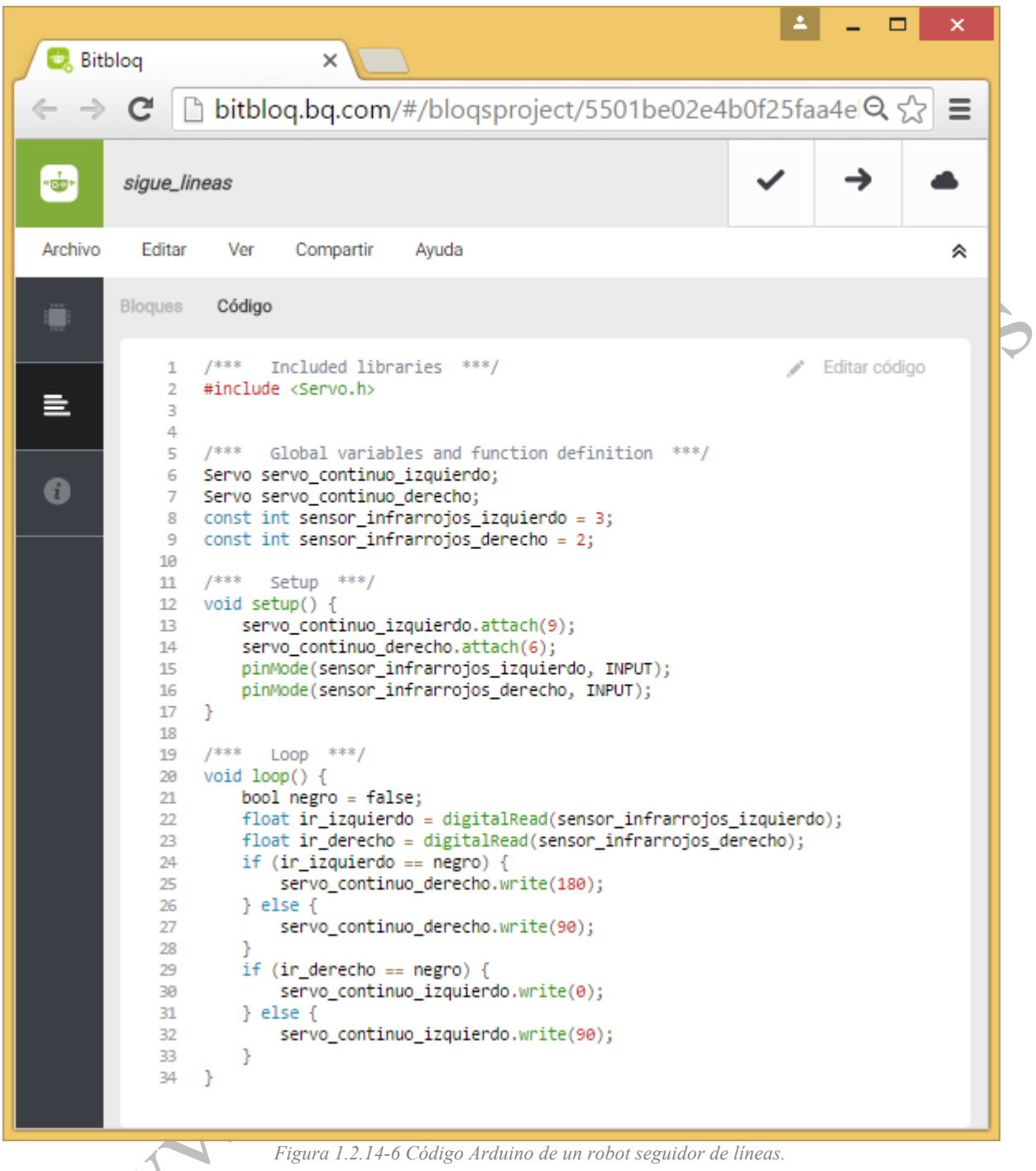

Como vemos, hacemos una lectura digital para saber el valor de los sensores (líneas 22 y 23) y luego utilizamos sentencias IF – ELSE para programar la lógica del robot (líneas 24 a 32).